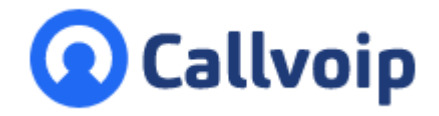

# **Callvoip 2FA instellingen wijzigen**

v200723MT

Wil je jouw Callvoip 2FA (2-Factor-Authenticatie) instellingen wijzigen? Dat doe je als volgt:

#### **A. 2FA instellingen wijzigen in het UC Panel / Webcalls**

Stap 1: log in en klik linksboven op je naam, de instellingsbalk schuift naar rechts

Stap 2: klik bovenaan de instellingsbalk nogmaals op je naam, jouw persoonlijke instellingen verschijnen

Stap 3: scroll naar beneden. Klik op button [Bewerk 2FA] en vul je wachtwoord in

Stap 4: hier kun je je standaard 2FA methode kiezen en de 2FA instellingen wijzigen / uitbreiden

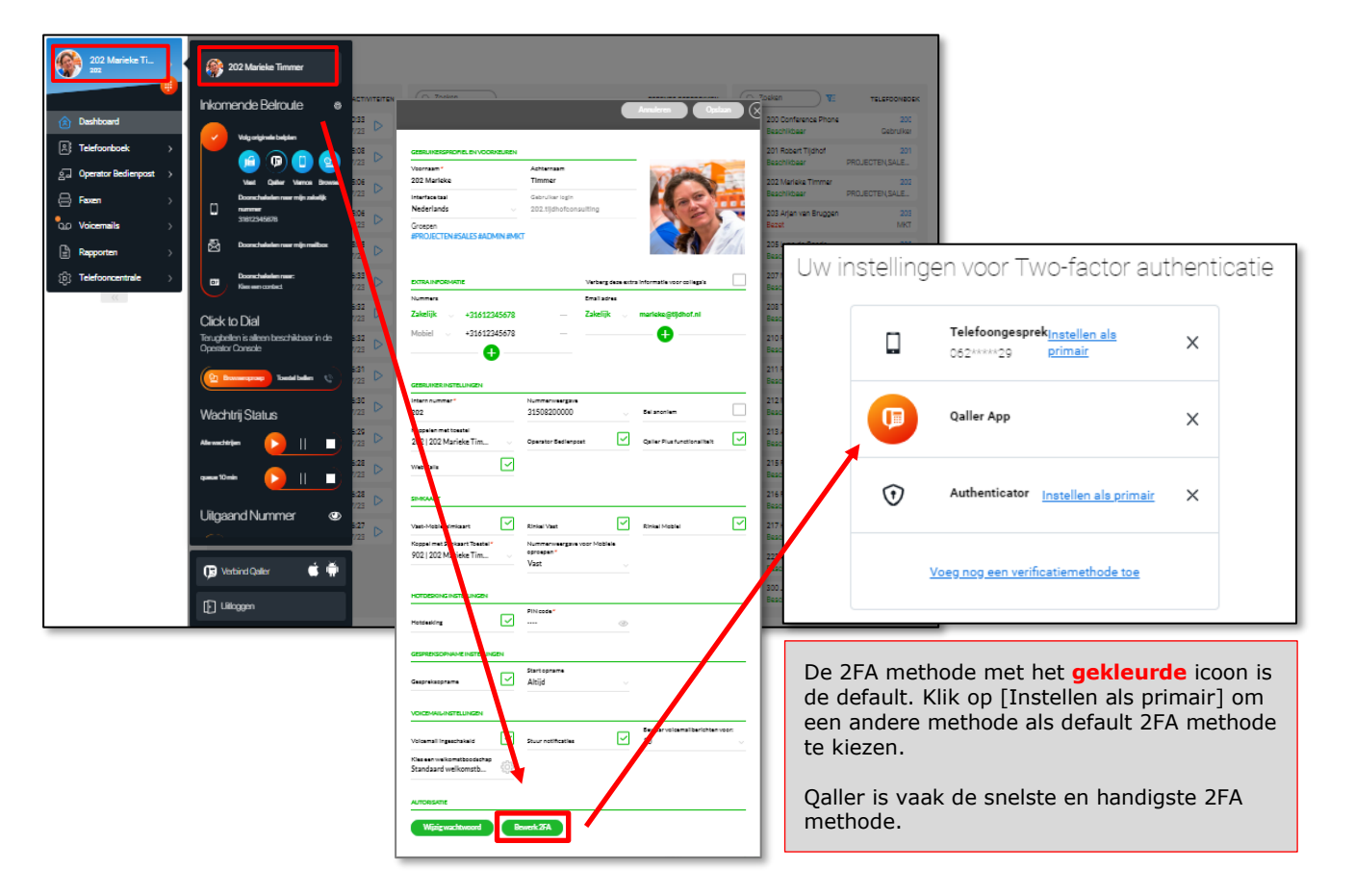

**ING BANK** 5041280 **IBAN** NL66INGB0005041280 **BIC** INGBNL2A **KVK** 02066541 **BTW** NL1041.63.252.B01

Koldingweg 19-1 9723 HL Groningen

Postbus 5236 9700 GE Groningen

**T** (050) 820 00 00

**F** (050) 820 00 08

**E** aanvraag@callvoip.nl

**W** www.callvoip.nl

#### **B. 2FA instellingen wijzigen in het Beheerderspaneel / admin panel**

Stap 1: log in en klik rechtsboven op je naam. In het menu, kies [Bewerk 2FA] en vul je wachtwoord in Stap 2: hier kun je je standaard 2FA methode kiezen en de 2FA instellingen wijzigen / uitbreiden

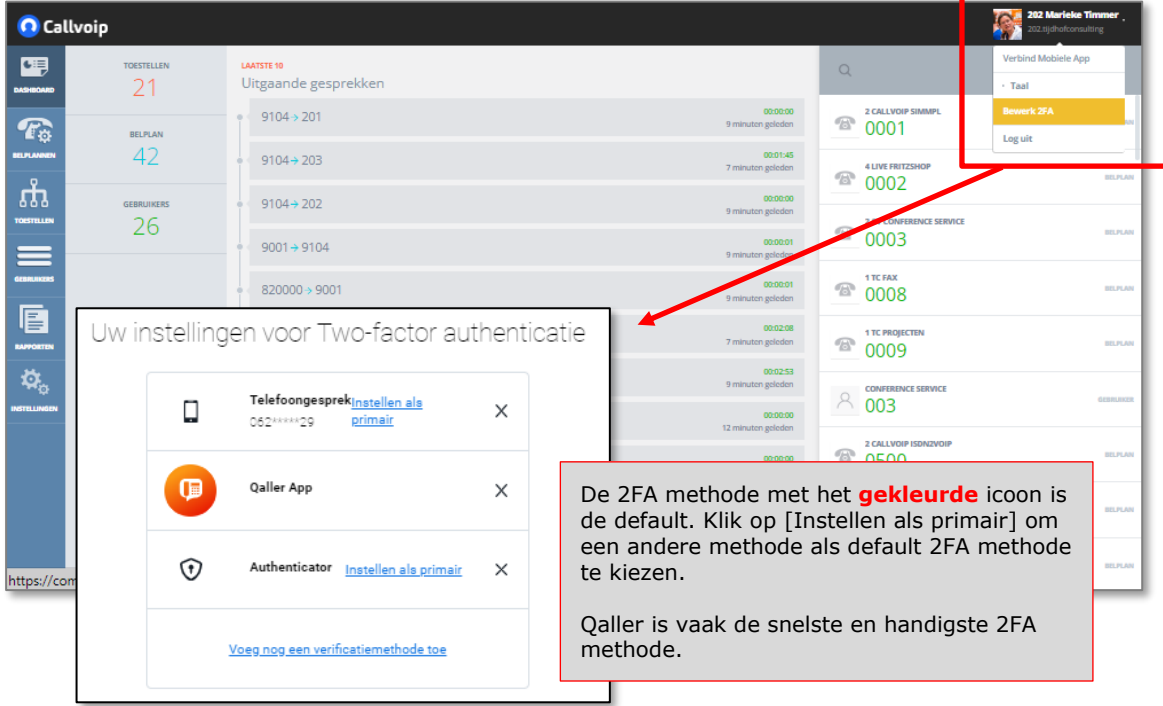

#### **Lukt het niet of heb je vragen?**

Of heb je je 2FA app verwijderd en kom je er niet meer in? Neem dan contact met ons op, we helpen je graag verder.

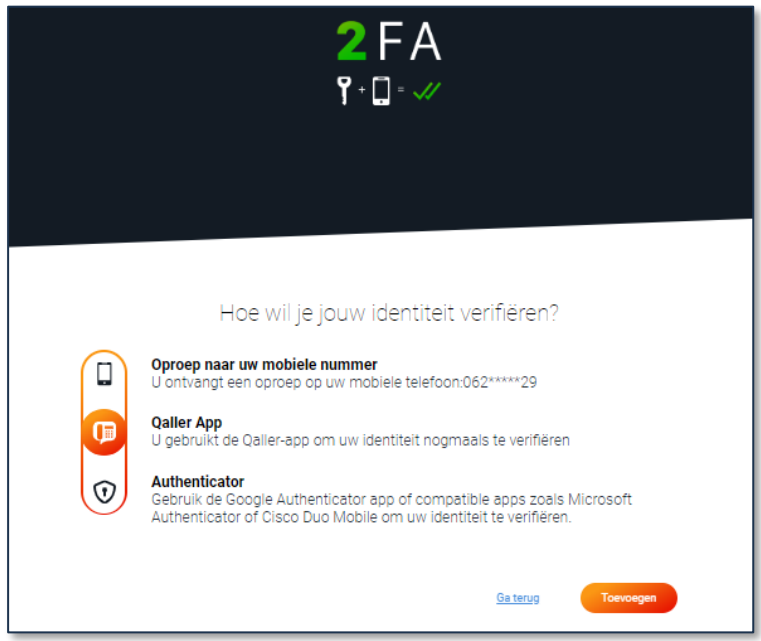

### **Welke 2FA methoden kun je toevoegen?**

Je kunt op 3 manieren een 2FA code krijgen:

#### 1. **Via de Qaller app**

Zorg dat de app is ingelogd met de gegevens van de gebruiker die wil inloggen. Je kunt Qaller alsnog downloaden (zie volgende pagina) en log in met de inloggegevens of een koppelcode.

### 2. **Via een mobiel nummer**

Gebruik het 06-nummer van de gebruiker. Zijn er meer gebruikers die deze login gebruiken? Je kunt dan meerdere mobiele nummers toevoegen, met een maximum van 8 stuks.

#### 3. **Via een Authenticator app (Google, Microsoft en dergelijke)**

Download een Authenticator app op de smartphone van de gebruiker (zie volgende pagina). Er kan max. één Authenticator app per gebruiker worden gebruikt. NB: als de Authenticator app is gekoppeld aan het Google profiel kun je op meerdere apparaten een code krijgen. de app kan dan op meerdere apparaten van deze gebruiker een code geven.

#### **Zijn er meerdere mensen die moeten inloggen?**

Dan is ons advies om meerdere gebruikers aan te maken, en iedereen een eigen 2FA login te geven. Een extra gebruiker met enkel 2FA brengt geen meerkosten mee.

Is dat geen optie, dan is het advies om meerdere mobiele nummers toe te voegen voor 2FA via de telefoon. Wij assisteren graag om dit vorm te geven.

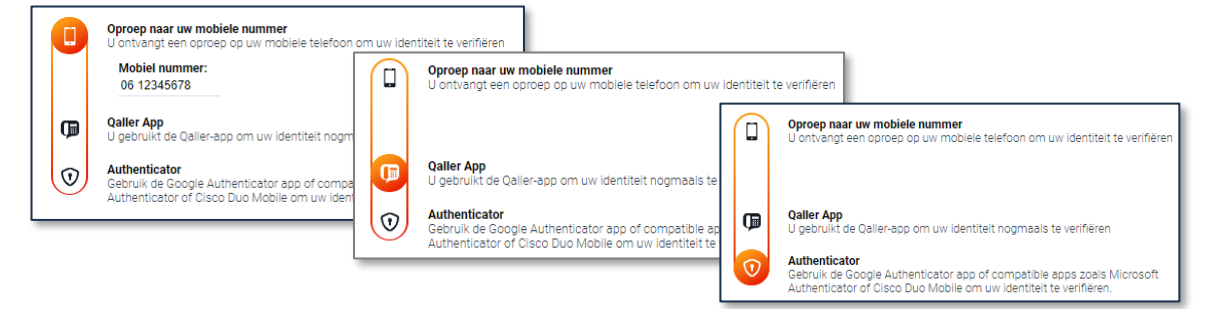

## **Download hier de Qaller app en de Authenticator apps**

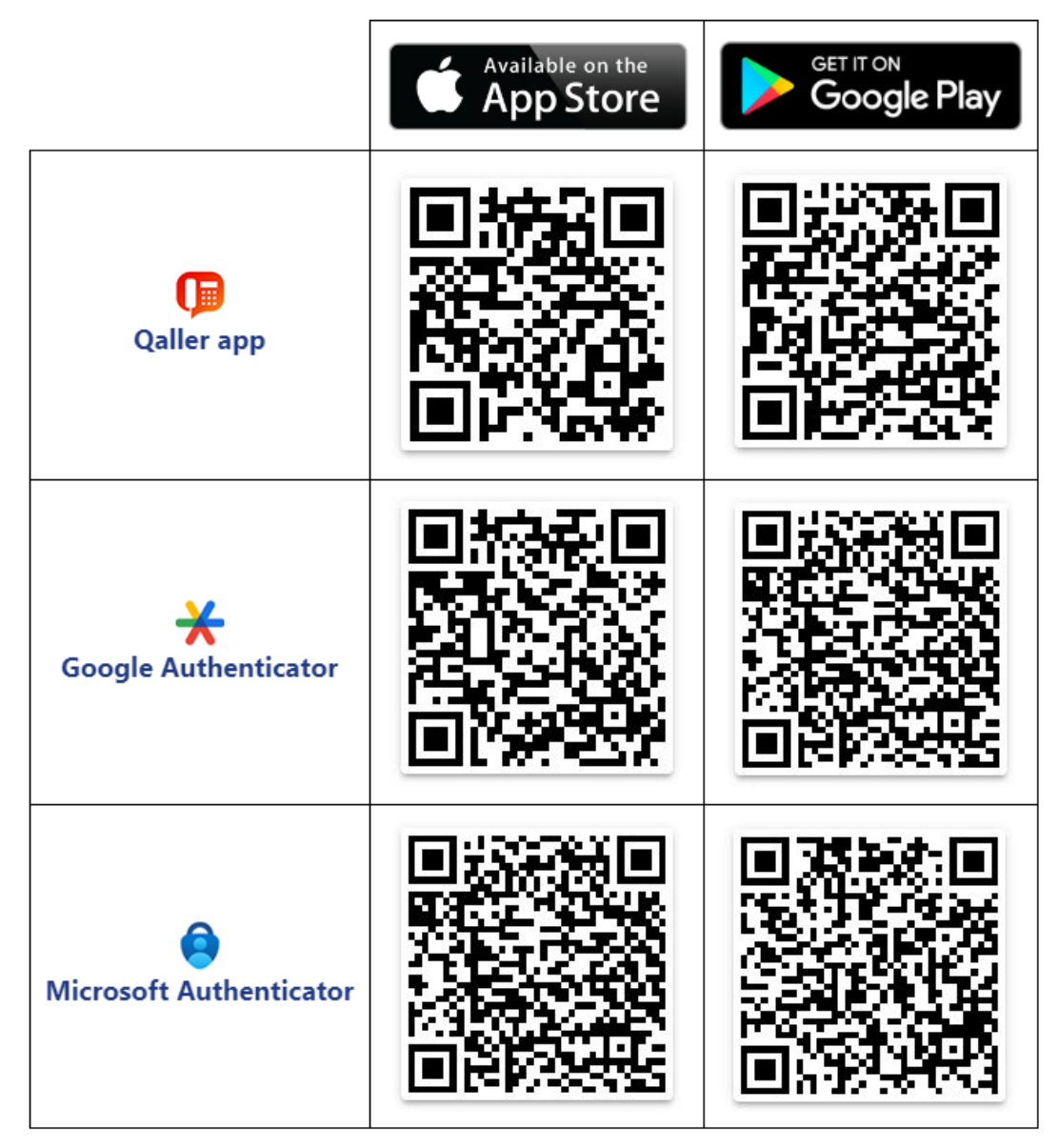

Deze handleiding wordt je aangeboden door:

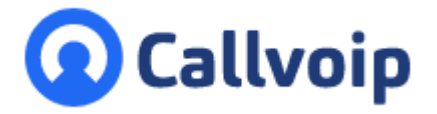

Callvoip Koldingweg 19-1 9723 HL GRONINGEN

T: 050 – 820 00 00 F: 050 – 820 00 08

@: [callvoip@callvoip.nl](mailto:callvoip@callvoip.nl) W: [www.callvoip.nl](http://www.callvoip.nl/)

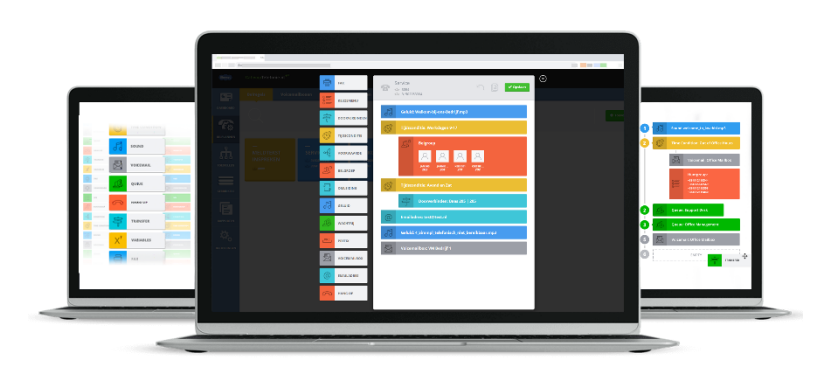